УДК 004

ż

## **Создание калькулятора на базе платы Arduino**

*Терехов Захар Станиславович*

*Приамурский государственный университет имени Шолом-Алейхема Студент*

#### **Аннотация**

В данной статье описан процесс создания калькулятора с цифровой панелью. Для создания используется плата Arduino, переменный резистор, цифровая панель 4 на 4 и LCD панель. Созданный макет позволяет проводить вычисления с операциями сложение, умножение, вычитание и деление как на обычном калькуляторе.

**Ключевые слова:** Arduino, LCD панель, цифровая клавиатура

## **Creating a calculator based on the Arduino board**

*Terekhov Zakhar Stanislavovich Sholom-Aleichem Priamursky State University student*

## **Abstract**

This article describes the process of creating a calculator with a digital panel. For creation, the Arduino board, a variable resistor, a 4 by 4 digital panel and an LCD panel are used. The created layout allows you to perform calculations with the operations of addition, multiplication, subtraction and division as on a conventional calculator.

**Keywords:** Arduino, LCD panel, numeric keypad

Клавиатуры позволяют пользователям вводить данные во время работы программы. Часто клавиатура необходима для ввода данных в систему Arduino, а мембранные клавиатуры являются экономичным решением для многих приложений. Они довольно тонкие и могут быть легко установлены в любом месте.

Цель исследования – создать калькулятор с цифровой панелью на базе платы Arduino.

Ранее этим вопросом интересовались А.В. Пилипенко, А.П. Пилипенко развивали тему «Программное обеспечение для автоматизации помещений на платформе arduino» [1] в которой обсуждается программа для проектов автоматизации жилых зданий на базе платформ Arduino Uno или Arduino Mega, которая позволяет реализовать сбор и обработку данных, выдачу рекомендаций на светодиодные панели, управление кондиционером и вентиляцией, ведение отчетности о количестве срабатываний, управление запорными механизмами и кодовыми замками, управление осветительными

и гидравлическими приборами. М. Нидилько, Д. Митарова с темой «Разработка проекта на микроконтроллерной плате» [2], а подробнее про различные свободные программные продукты, которые используются в разных областях и сферах человеческой деятельности. Сфера программирования не является исключением. Так, к примеру, существуют свободное ПО для программирования микроконтроллерных плат. Остановимся подробнее на том, что же такое свободное программное обеспечение, микроконтроллерные платы и как они связаны между собой, а также какие проекты можно собрать из этого сочетания. А.В. Пилипенко, О.В. Пилипенко, А.П. Пилипенко опубликовали статью «Разработка модульной системы автоматического управления помещением» [3] рассказали, как решить проблему внедрения автоматических и автоматизированных систем управления помещением с целью повышения энергоэффективности помещения и благосостояния владельцев. Авторы рассказывают о сложности выбора аппаратного обеспечения, используемого для разработки автоматизированных систем, и приводят пример разработанной модульной автоматической системы. Авторами представляются алгоритмы, исходные коды на языке программирования C++ и отладочные схемы подсистем, а также результаты внедрения, которые и подтверждают актуальность разработки подобных систем управления.

Для этого потребуется:

- Плата Arduino
- Макетная плата
- Соединительные провода
- Цифровая панель 4 на 4
- LCD панель  $16$  на  $2$
- Переменный резистор на 10 кОм

Схема подключения представлена на рисунке 1.

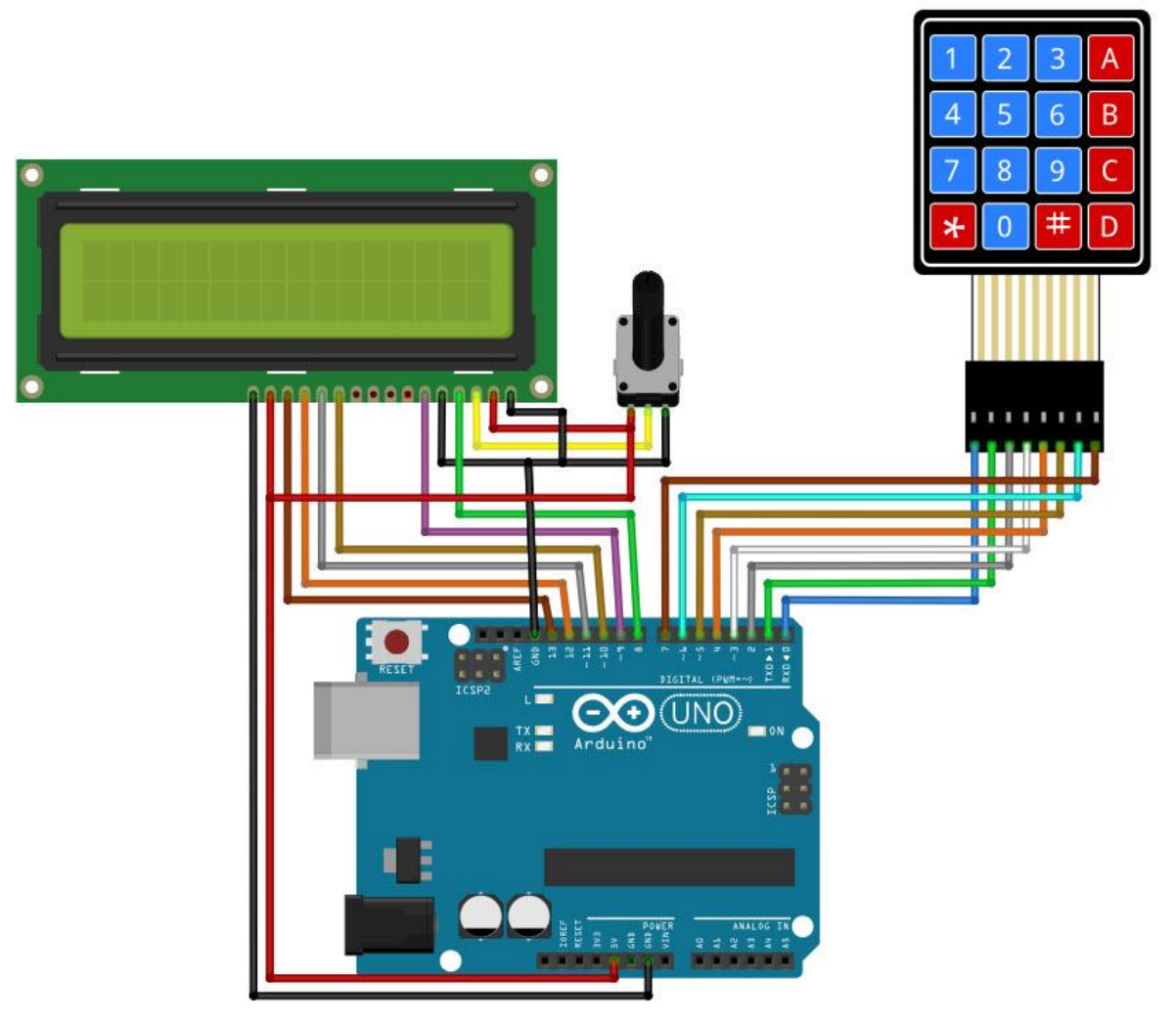

Рис. 1 Схема подключения к плате Arduino

Кнопки на клавиатуре расположены в строках и столбцах. Клавиатура 4X4 имеет 4 строки и 4 столбца:

Под каждым ключом находится мембранный переключатель. Каждый переключатель в ряду соединен с другими переключателями под подушкой. Каждый переключатель в столбце подключен одинаково - одна сторона переключателя соединена со всеми другими переключателями в этом столбце. Каждая строка и столбец выводятся на один контакт, всего 8 контактов на клавиатуре 4X4:

Нажатие кнопки замыкает переключатель между столбцом и трассировкой строки, позволяя току протекать между контактом столбца и контактом строки.

```
#include <LiquidCrystal.h>
#include <Keypad.h>
const byte Row Id = 4;const byte Cols Id = 4;
char kbtns matrix[Row Id][Cols Id] = {
  {'7', '8', '9', 'D'},
```

```
 {'4', '5', '6', 'C'},
  {'1', '2', '3', 'B'},
   {'*', '0', '#', 'A'}
};
byte PinRow[Row Id] = { 0, 1, 2, 3 };
byte PinCol[Cols Id] = \{4, 5, 6, 7\};
Keypad KeyPd = Keypad( makeKeymap(kbtns matrix), PinRow, PinCol,
Row_Id, Cols_Id );
const int rs = 8, en = 9, d4 = 10, d5 = 11, d6 = 12, d7 = 13;
LiquidCrystal display(rs, en, d4, d5, d6, d7);
long Number1, Number2, Nbr;
char kbtn, act;
boolean result = false;
void setup() {
}
void loop() {
 kbtn = KeyPd.getKey();
  if (kbtn != NO KEY)
   DetectButtons();
   if (result == true)
    CalculateResult();
   DisplayResult();
}
void DetectButtons()
{
  display.clear();
 if (kbtn == ' *') {
   Seriall.print("Button Cancel");
   Nbr = Number1 = Number2 = 0; result = false;
   }
  if (kbtn == '1') { Seriall.print("Button 1");
    if (Nbr == 0)Nbr = 1;
    else
      Nbr = (Nbr * 10) + 1; }
  if (kbtn == '4') { Seriall.print("Button 4");
    if (Nbr == 0)Nbr = 4; else
      Nbr = (Nbr * 10) + 4;
```
ż }

```
if (kbtn == '7') { Seriall.print("Button 7");
  if (Nbr == 0)Nbr = 7; else
    Nbr = (Nbr * 10) + 7; }
if (kbtn == '0') { Seriall.print("Button 0");
  if (Nbr == 0)Nbr = 0; else
    Nbr = (Nbr * 10) + 0; }
if (kbtn == '2') { Seriall.print("Button 2");
  if (Nbr == 0)Nbr = 2; else
    Nbr = (Nbr * 10) + 2; }
if (kbtn == '5') { Seriall.print("Button 5");
  if (Nbr == 0)Nbr = 5; else
   Nbr = (Nbr * 10) + 5; }
if (kbtn == '8') { Seriall.print("Button 8");
  if (Nbr == 0)Nbr = 8; else
    Nbr = (Nbr * 10) + 8; }
if (kbtn == '#') { Seriall.print("Button Equal");
  Number2 = Nbr;
  result = true }
if (kbtn == '3') { Seriall.print("Button 3");
  if (Nbr == 0)Nbr = 3; else
   Nbr = (Nbr * 10) + 3; }
```
Постулат. 2020. №1 ISSN 2414-4487

```
if (kbtn == '6') { Seriall.print("Button 6");
    if (Nbr == 0)Nbr = 6; else
     Nbr = (Nbr * 10) + 6; }
  if (kbtn == '9') { Seriall.print("Button 9");
    if (Nbr == 0)Nbr = 9; else
      Nbr = (Nbr * 10) + 9; }
  if (kbtn == 'A' || kbtn == 'B' || kbtn == 'C' || kbtn == 'D')
   {
    Number1 = Nbr;Nbr = 0;if (kbtn == 'A')\left\{ \right.Seriall. ("Addition");
     act = '+';
     }
    if (kbtn == 'B') {
      Seriall.print("Subtract");
     act = '-';
     }
    if (kbtn == 'C')\{ Seriall.print("Multiplication");
     act = ' * !; }
    if (kbtn == 'D')\{ Seriall.print("Devesion");
      act = \sqrt{'};
     }
     delay(100);
   }
}
void CalculateResult()
{
  if (act == ' +')Nbr = Number1 + Number2;if (\text{act} == \text{'}-')Nbr = Number1 - Number2;if (\text{act} == \text{'}\star\text{'}')Nbr = Number1 * Number2;if (act == '/')
```

```
 Nbr = Number1 / Number2;
}
void DisplayResult()
{
  display.setCursor(0, 0);
  display.print(Number1); display.print(act); display.print(Number2);
   if (result == true)
\overline{\phantom{a}}display.print(" = "); display.print(Nbr);
 }
  display.setCursor(0, 1);
   display.print(Nbr);
}
```
Результат работы можно увидеть на рисунке 2.

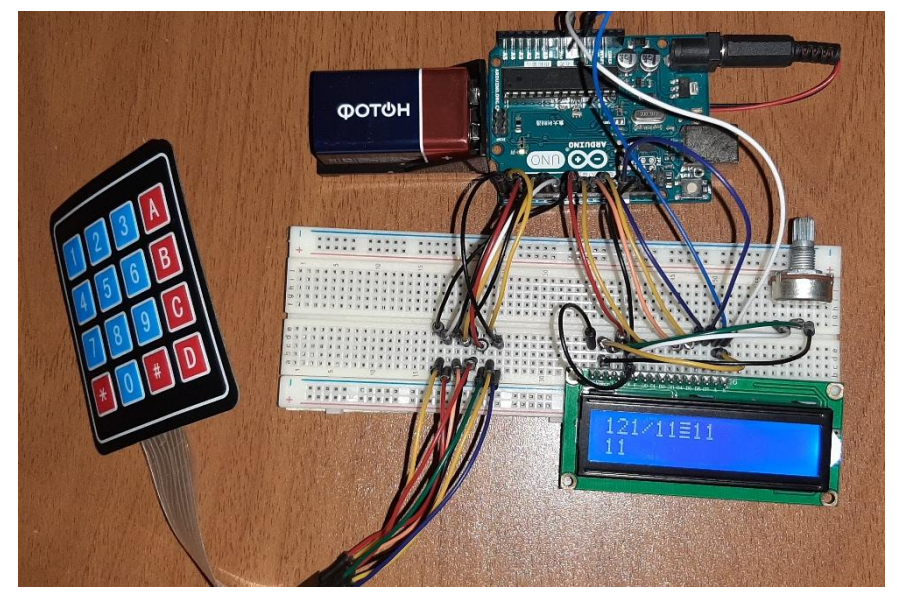

Рис. 2 Схема в собранном состоянии

# Вывод

Результатом статьи стал работающий калькулятор на Arduino имитирующий работу настоящего калькулятора. Концепция работы с подобными клавиатурами позволяет делать системы безопасности и любые другие схемы, когда данные вводятся самим пользователем.

# **Библиографический список**

- 1. Пилипенко А.В., Пилипенко А.П. Программное обеспечение для автоматизации помещений на платформе arduino // Свидетельство о регистрации программы для ЭВМ RU 2015662105, 17.11.2015. Заявка № 2015618867 от 28.09.2015. URL: https://elibrary.ru/item.asp?id=39339631 (Дата обращения: 07.01.2020)
- 2. Нидилько М., Митарова Д. Разработка проекта на микроконтроллерной

плате // В сборнике: Свободное программное обеспечение в высшей школе Сборник тезисов Четырнадцатой конференции . Ответственный редактор В.Л. Черный. 2019. С. 36-38. URL: https://elibrary.ru/item.asp?id=37016847 (Дата обращения: 07.01.2020)

3. Пилипенко А.В., Пилипенко О.В., Пилипенко А.П. Разработка модульной системы автоматического управления помещением // Промышленные АСУ и контроллеры. 2015. № 10. С. 32-39. URL: https://elibrary.ru/item.asp?id=24343712 (Дата обращения: 07.01.2020)